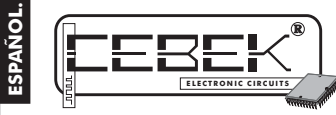

El EC-21 es un display LCD de 4 líneas de 20 caracteres con capacidad de visualización de 15 mensajes distintos, completamente programables por el usuario mediante el teclado del circuito. Incorpora funciones especiales como la visualización de varios mensajes al mismo tiempo por orden jerárquico o

rotativo, con capacidad de activación por contactos externos normalmente abiertos, o normalmente cerrados. Incluye también función luminiscencia, que permite leer el display en condiciones de total oscuridad; función de comunicación serie, para transmisión de datos entre displays Lcd autónomos Cebek.

## CARACTERISTICAS TECNICAS.

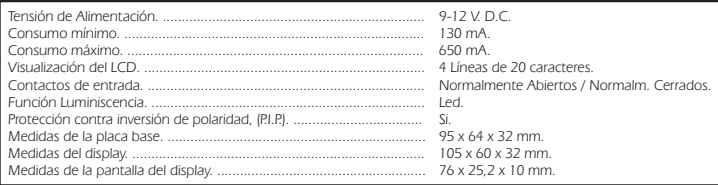

# ALIMENTACIÓN y CONEXIONADO.

**ALIMENTACION DEL MODULO.** El módulo debe ser alimentado con una tensión perfectamente estabilizada de 9 V. D.C., (9-12 V. D.C.), por ello le recomendamos no utilice simples alimentadores ni rectificadores, que afectarán<br>negativamente al funcionamiento del módulo, sino una fuente de alimentación. Le sugerimos la FE-79, que se

Instale un fusible y un interruptor como indica el dibujo, ambos son imprescindibles para la adecuada protección del

módulo y para su propia seguridad, tal y como refleja la norma CE.<br>Consultada la disposición de la salidas de la fuente, una el positivo y el negativo de ésta a las entradas<br>correspondientes del borne del EC-21, indicado l circuito sea lo más corta posible, (60 cm. máx.). Antes de proseguir, cerciórese que ha realizado correctamente el montaje. **Fig. 1. Conexionado General.**

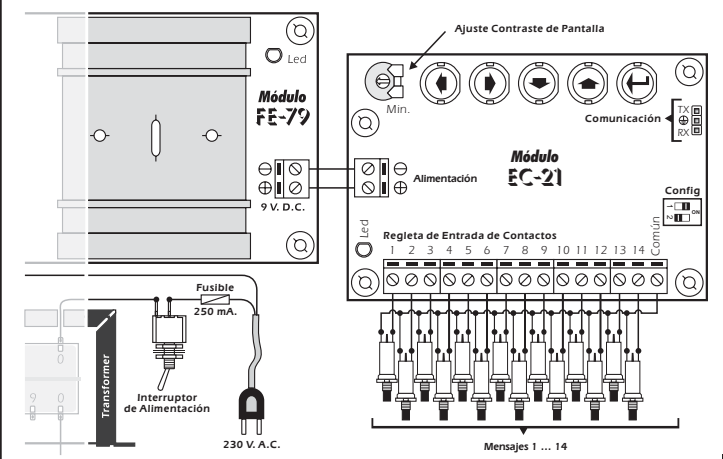

### PROGRAMACIÓN.

**PROGRAMACIÓN DE LOS MENSAJES.** Puede operar sobre el módulo en modo Programación o en Modo de Funcionamiento, (uso de Trabajo Común). En el modo Programación, entre otras opciones, el EC-21 le permite graba quince mensajes. Posteriormente podrá activar mediante la regleta de contactos catorce de ellos, el decimoquinto<br>quedará destinado a aparecer en pantalla cuando no se seleccione ninguno de los anteriores.<br>Observe la ilustr

teclado será la única parte del circuito que precisará para la programación del módulo.

**Fig. 2. Disposición del Teclado de Programación.**

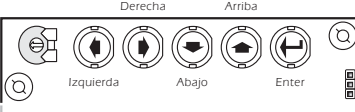

Presione la tecla Enter y sin dejar de hacerlo, active la alimentación del circuito hasta que en la pantalla aparezca el mensaje "RECORD-MODIFY". Al aparecer este mensaje, habrá accedido al modo Programación del módulo, y podrá<br>soltar la tecla Enter. Tras esto, si pulsa sobre las teclas arriba o abajo podrá desplazarse por las diferentes opc menú de programación.

Sitúese en la opción "RECORD-MODIFY" y realice una nueva pulsación sobre la tecla Enter, esta vez breve. La pantalla<br>mostrará la lectura "MESSAGE No: 01". Utilizando las teclas Arriba y abajo podrá desplazarse desde el men

hasta el 15. Seleccione uno y presione Enter, automáticamente accederá al interior del mensaje.<br>De fábrica, el módulo contiene pregrabados quince mensajes, por lo que la primera vez que acceda a cualquiera de<br>ellos, le apa

carácter de la izquierda el cursor, éste tiene forma de raya de subrayado y utilizando las teclas derecha e izquierda<br>podrá desplazarlo por cualquier de los 20 caracteres. Hágalo correr hasta situarlo sobre el carácter don

mantener pulsadas una de las dos teclas.<br>Una vez haya escrito o modificado el mensaje, si desea grabar los cambios efectuados y salir al menú, presione la<br>tecla Enter. En la pantalla volverá a aparecer el mensaje "RECORD-M .<br>espera de la activación externa de cualquier mensaje.

**BORRAR LA MEMORIA.** Aunque el circuito mantiene en memoria los mensajes grabados incluso después de desactivar la alimentación, el módulo contempla la opción expresa del borrado completo de los mensajes. Para acceder a esta opción deberá situarse en el modo de programación y seleccionar la opción "MESSAGES ERASER".<br>Cuando pulse la tecla Enter la pantalla le solicitará que presione de nuevo esta tecla mediante un mensaje<br>intermi

igual o superior a 3 seg., la memoria se borrará y todos los mensajes almacenados quedarán irreversiblemente<br>eliminados. El display mostrará el mensaje: "ERASED MESSAGES".<br>Si desea abortar la función de borrado, pulse brev principal de programación, sin borrar ningún mensaje.

# CONTRASTE DE LA PANTALLA.

**AJUSTE DE CONTRASTE.** La visualización del display, según el ángulo desde el que se contemple puede ser defectuosa. Para corregir este problema, regule la resistencia variable indicada en la fig. 1, hasta que pueda le perfectamente los mensajes.

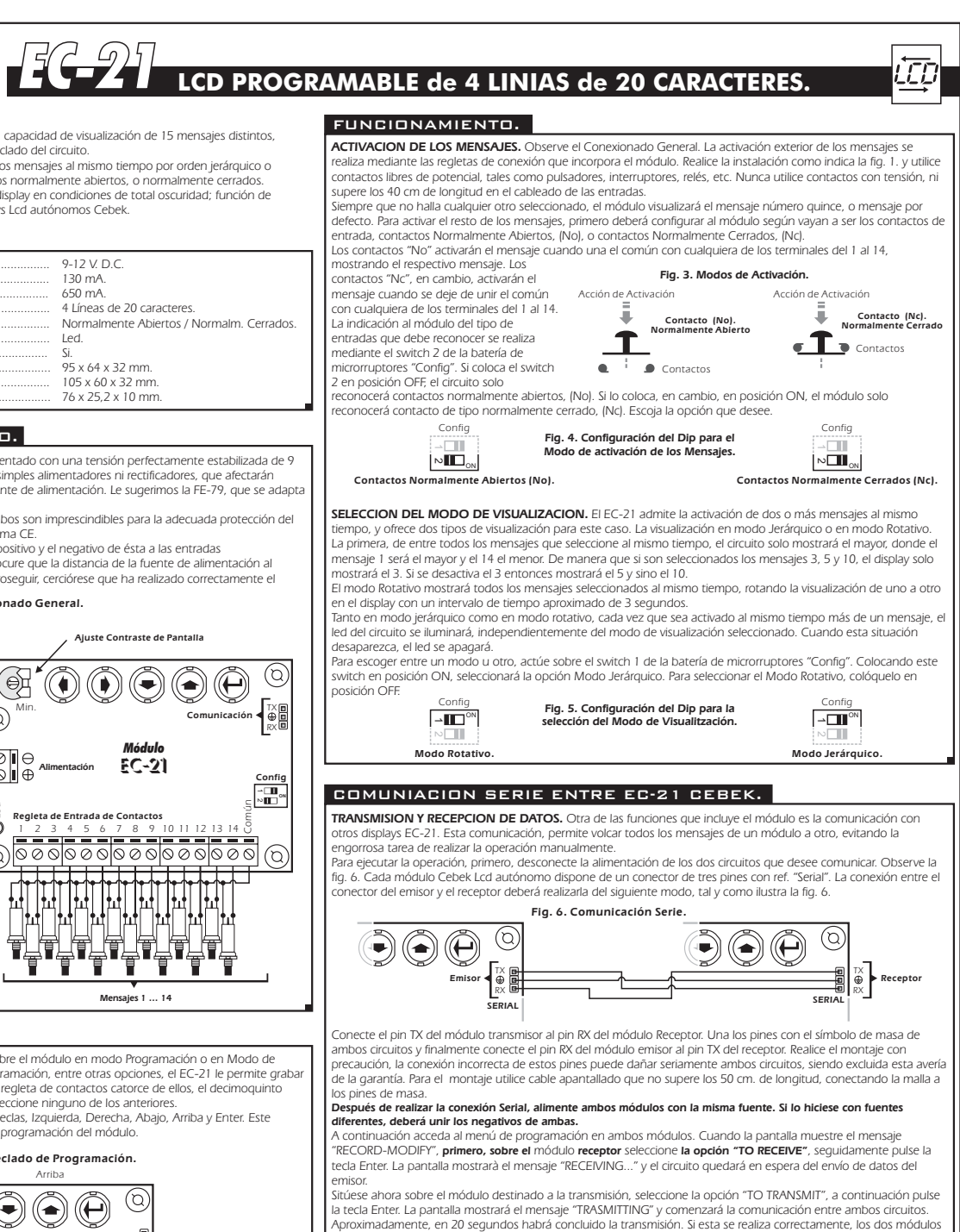

mostrarán el mensaje "RECEIPT END" y volverán a la pantalla principal de programación. Si durante una transmisión desea interrumpir el proceso, pulse la tecla Enter indistintamente sobre el módulo emisor o

receptor. Al hacerlo, o cuando por cualquier causa la transmisión no se complete correctamente, en pantalla aparecerá el mensaje de error: "TRANSM. FAILURE".

## FUNCION DE LUMINISCENCIA.

El EC-21 incorpora función retro-luminiscente. Dicha función permite iluminar internamente el display posibilitando su visión en condiciones nocturnas o de escasa luz ambiental. Para activar la luminiscencia deberá alimentar el circuito ubicado en el lateral del display como indica la fig. 7, utilizando la misma fuente de alimentación, (FE-79) que empleó<br> **En la placa base, o si lo prefiere una fuente independiente de 9 V.** C.C.

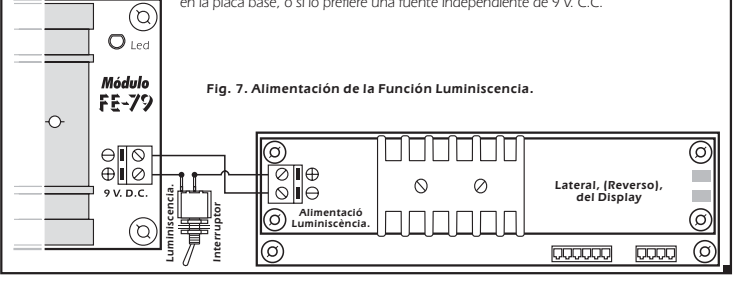

# CONSULTAS TECNICAS.

Para cualquier duda o consulta técnica dirijase a nuestro Dpto. Técnico.<br>- Por E-Mail, **sat@cebek.com |** Por Fax. 93.432.29.95 | Correos. c/Quetzal, 17-21. (08014) BARCELONA.<br>- **Conserve la factura de compra de este módul El no presentarla junto al módulo anulará automáticamente la garantía** de 3 años del producto.

> Todos los módulos CEBEK gozan de **3 AÑOS de GARANTIA TOTAL** en mano de obra, y componentes a partir de la fecha de compra

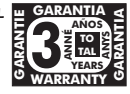

CEBEK dispone de muchos más módulos distintos que pueden interesarle. MORE! EЭ **CEBEK's** SOLICITE GRATUITAMENTE nuestro CATALOGO. O visite nuestra Web. **Http://www.cebek.com**